#### Para activar mi cuenta de beneficios del cliente (CBA)

- Revise su correo electrónico de confirmación.
- Vaya a www.WashingtonConnection.org.
- Seleccione "Access Your Account" (Acceder a su cuenta) en el menú desplegable "Login" (Inicio de sesión), en la parte superior del sitio. Inicie sesión con el nombre de usuario de SAW que usó para registrar su CBA.
- Seleccione "Access Client Benefit Account Information" (Acceder a información de cuenta de beneficios del cliente) en la página "Summary" (Resumen).
- Use el código de activación que recibió por correo electrónico. Use también su identificador de cliente del DSHS y su código postal residencial.
- Oprima el botón "Next" (Siguiente).
- Recibirá el mensaje de activación de la cuenta en Washington Connection. Oprima el enlace "Log out" (Cerrar sesión) en la esquina superior derecha.

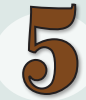

#### Para obtener acceso a mi cuenta de beneficios del cliente (CBA)

- Oprima el botón "Access Your Account" (Acceder a su cuenta) en la pestaña "Login" (Inicio de sesión) en la parte superior del sitio de internet de Washington Connection.
- Escriba su nombre de usuario y contraseña.
- Oprima "Submit" (Enviar).
- Con esto iniciará sesión en su página de inicio. Oprima el botón "My CBA" (Mi CBA) en el menú desplegable "My Account" (Mi cuenta).
- Lea el aviso de la cuenta de beneficios del cliente. Oprima "Accept" (Acepto) para ver la información básica de su caso.

Usted puede acceder a su cuenta de beneficios del cliente (CBA, por sus siglas en inglés) en este sitio web gratuito y seguro a cualquier hora del día.

Información importante que puede necesitar para crear y activar su CBA (sólo para su uso personal).

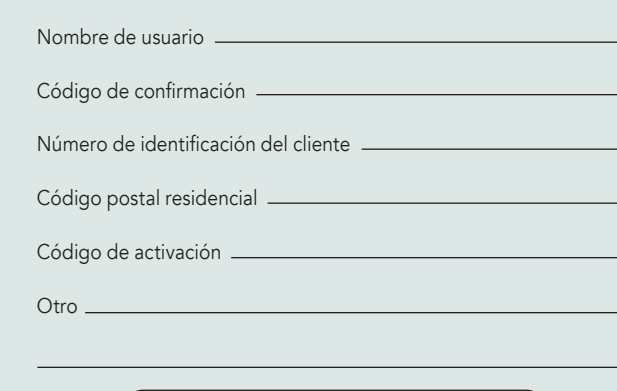

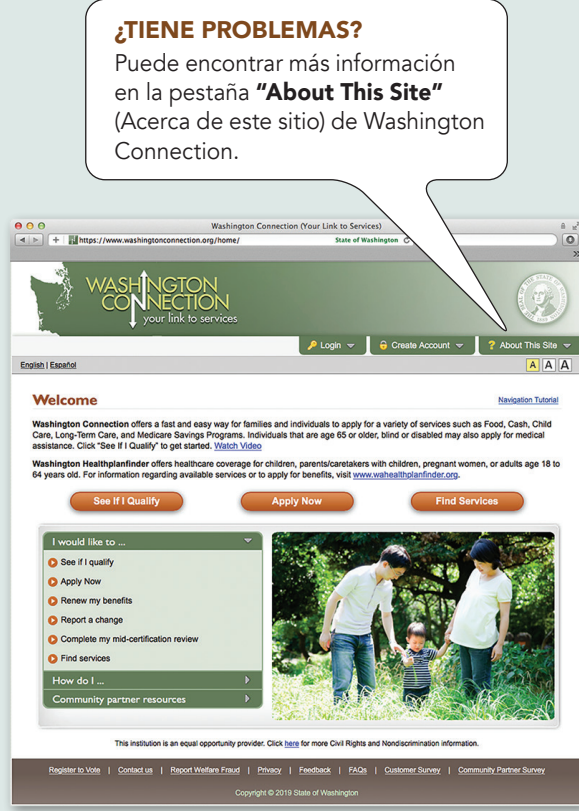

### **¡Ahorre tiempo!**

**Consulte sus beneficios públicos en línea**

# **Cuenta de beneficios del cliente**

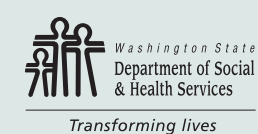

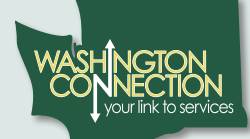

#### **Acceso 24/7 a:**

- $\blacksquare$  Beneficios actuales
- $\blacksquare$  Historial de beneficios
- $\nabla$  Documentos entregados
- $\blacksquare$  Fechas importantes
- $\blacksquare$  Enlace para consultar el saldo de su cuenta EBT y solicitudes de reemplazo
- $\overline{\triangledown}$  Sus revisiones intermedias de certificaciones

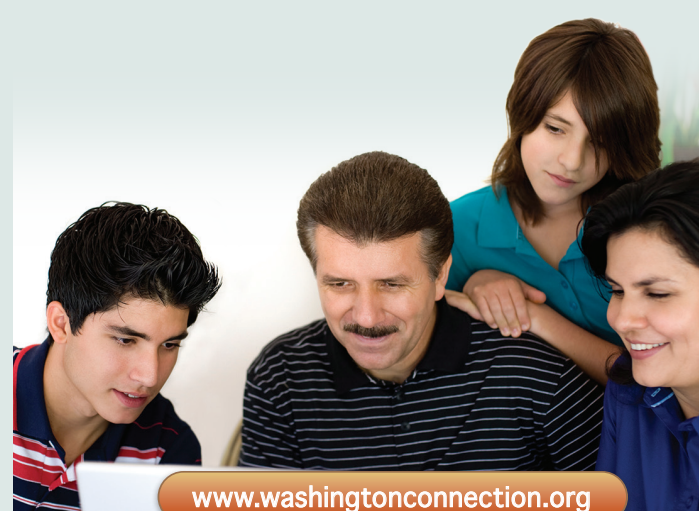

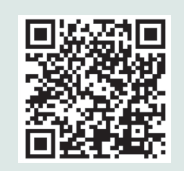

Escanee el código QR o visite WashingtonConnection.org para solicitar alimentos, asistencia en efectivo, subsidios para cuidado de niños, Classic Medicaid y más.

## **¿Quiere ahorrar tiempo?**

Estos son los pasos para acceder de manera rápida, fácil y segura a la información de su cuenta de beneficios del DSHS.

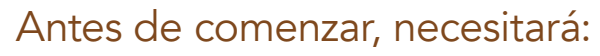

- Acceso a internet
- Una cuenta de correo electrónico
- Su número de identificación de cliente del DSHS
- Conocer su código postal residencial
- Su nombre, como aparece en los registros del DSHS
- Sus beneficios del DSHS:
	- Como caso activo o pendiente
- Cerrados o denegados en los últimos 60 días
- *\* Si usted ya activó una cuenta SAW de Washington Connection, vaya al paso 3.*

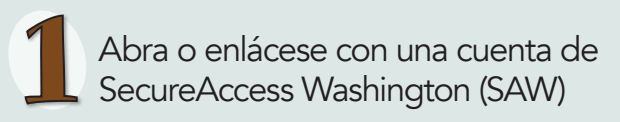

- Vaya a www.WashingtonConnection.org.
- Haga clic en el botón "Create New Account" (Crear cuenta nueva) en el menú desplegable "Create Account" (Crear cuenta).
- Llene el formulario en la página Crear una cuenta de usuario nueva.
- Oprima el botón "Next" (Siquiente).
- Busque el código de confirmación en su correo electrónico.

*\* Si no recibe un correo electrónico de activación, revise su carpeta de correo no deseado. Si no utiliza un teléfono inteligente, tendrá que cerrar el sitio de internet antes de activar su cuenta.*

#### Activar mi cuenta de SAW enlazada con Washington Connection

- Abra el correo electrónico de activación.
- Oprima el enlace en el paso 2 del correo electrónico para activar su nombre de usuario.
- Oprima el enlace "Login" (Inicio de sesión) e inicie sesión en la página de internet "New User Account – Confirmation" (Cuenta de usuario nueva – Confirmación).
	- O –
- Vaya a la parte superior del sitio de internet y seleccione la pestaña "Create Account" (Crear cuenta). Oprima el botón "Activate Your Account" (Activar su cuenta).
- Escriba su nombre de usuario y el código de confirmación que se le envió por correo electrónico.
- Oprima el botón "Next" (Siguiente).
- Oprima el enlace "Login" (Inicio de sesión).
- Escriba su nombre de usuario y contraseña y oprima "Submit" (Enviar).

El sitio de internet de Washington Connection está disponible en inglés y español.

Su cuenta de SAW enlazada con Washington Connection está abierta. Ya está listo para crear su cuenta de beneficios del cliente.

#### Registrarse para una cuenta de beneficios del cliente (CBA)

- **Derima el botón "Access Your Account"** (Acceder a su cuenta) en el menú desplegable Login (Inicio de sesión). Inicie sesión con su nombre de usuario y contraseña de SAW. Realice el paso de autenticación multifactorial. De esa manera confirmará su identidad. Elija si desea recibir un código en su dirección de correo electrónico o en su teléfono móvil. El sistema lo llevará a una página de resumen cuando termine.
- Ya tiene una cuenta de beneficios del cliente. Oprima el enlace "Access Client Benefit Account Information" (Acceder a información de cuenta de beneficios del cliente) en la página de resumen.
- Rellene todos los espacios del formulario de registro. Use su código postal residencial y la información exacta que el DSHS tiene en su expediente.
- Oprima el botón "Next" (Siguiente).
- Revise su correo electrónico. Recibirá un mensaje que describirá el siguiente paso para activar su cuenta de beneficios del cliente (CBA).